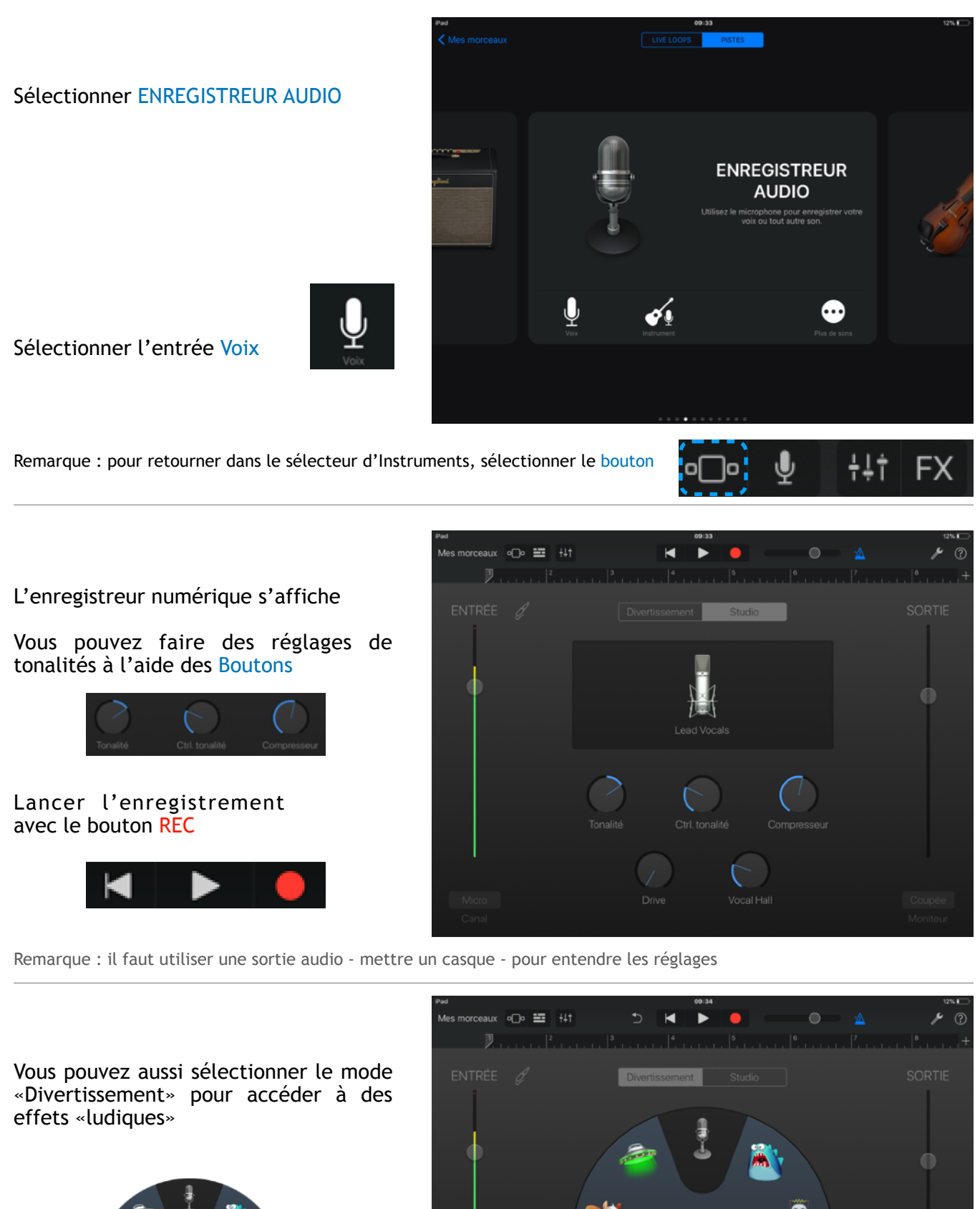

Clean

Pour passer dans le mode des Pistes sélectionner le bouton

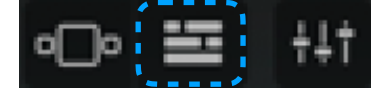

Pour revenir à l'Instrument sélectionner le bouton Micro

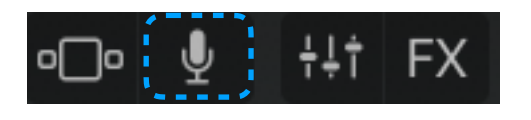

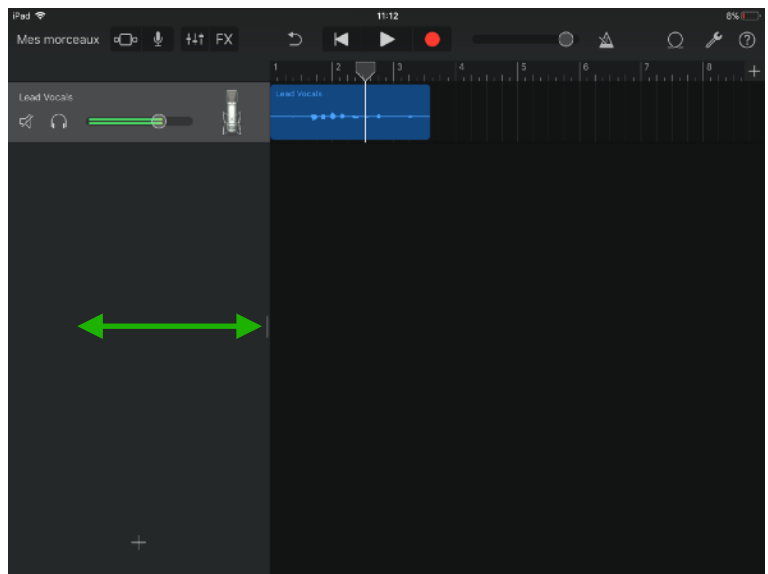

Remarque : vous pouvez afficher les réglages de l'en-tête de piste en tirant sur le bord de la fenêtre

## Pour afficher la fenêtre des Réglages sélectionner le bouton

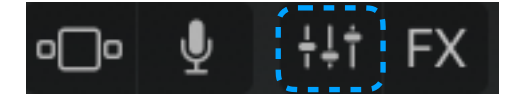

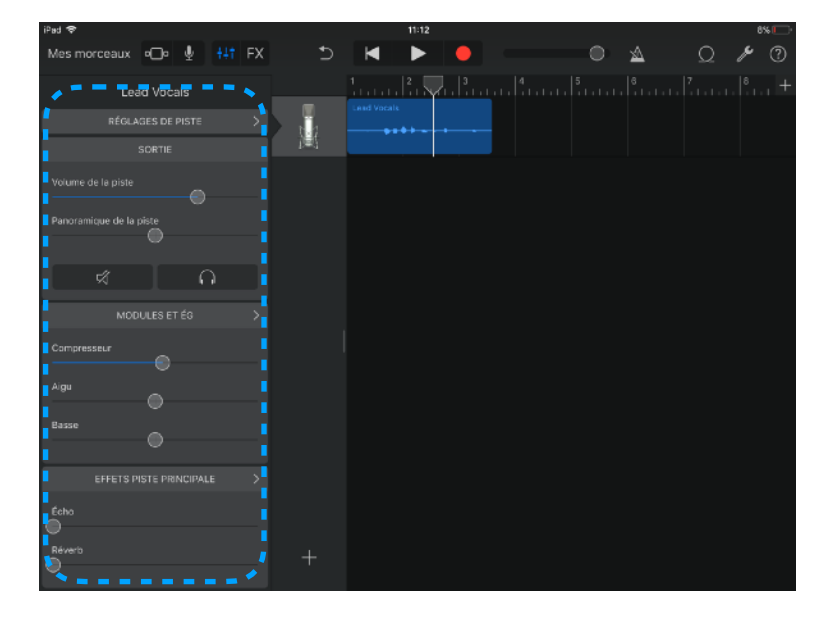

Pour afficher la fenêtre des Effets sélectionner le bouton

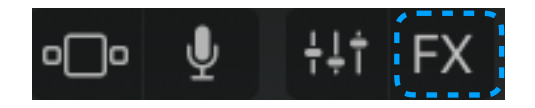

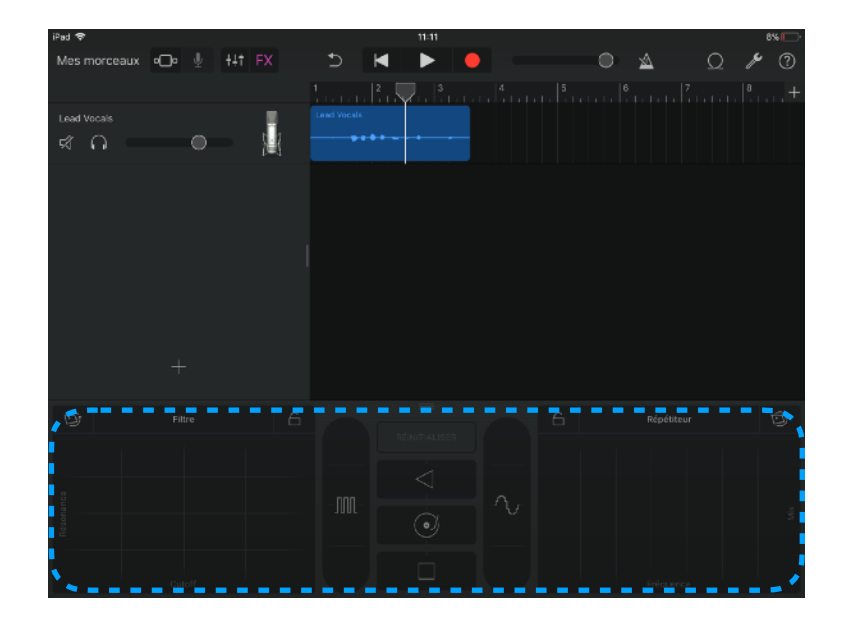